# SG42\*\*用サンプル vi

# 説 明 書

## 2020/8/21

### 岩崎通信機(株) 第二営業部

- 1.適用
	- $\cdot$  PC/win: win7, win10
	- ・作成 LabView:7.1。VISA 使用。 それ以外の版についての動作保証は NI 社によります。
	- ・信号発生器:SG-4222、SG-4262。インタフェース:USB、TCP/IP。 USB(SG-4222)=USB0::0x07EA::0x0303::<シリアル番号>::INSTR USB(SG-4262)=USB0::0x07EA::0x0304::<シリアル番号>::INSTR TCP/IP(共通)=TCPIP0::<IP アドレス>::INSTR
	- ・本ソフトサンプルは<ファンクションジェネレータSG-4000シリーズプログ ラミングガイド>第3章応用例の実装例です。
	- ・本ソフトのコピー権はすべて、岩崎通信機株式会社が所有します。 但し、私的使用目的でのコピーと改変は許可します。
	- ・本ソフト使用による被害、損害は一切責任を負いません。 弊社ソフトのバグと思われるものについても、同様免責とします。
- 2.Vi 概要
	- a.SG42\_Sample.vi:メイン <ファンクションジェネレータSG-4000シリーズプログラミングガイド> 第3章応用例の実装例です。
	- b.SG42\_Whole\_Setup.vi:パネルの一括設定/設定確認。
	- c. SG42 HCOPY.vi::画面ハードコピー。
	- d. SG42\_HCOPY\_to\_File.vi:画面ハードコピーのファイル格納。
	- e. Send\_Command\_Rec.vi::パネル設定または設定の問合せ(?)。
	- f. SG42 Save Setup.vi :ファイルに一括設定コマンド配列を格納。
	- g. SG42 Load Setup.vi :ファイルから一括設定コマンド配列を読み出す。

#### 3.各 Vi 3.1 SG42 Sample.vi

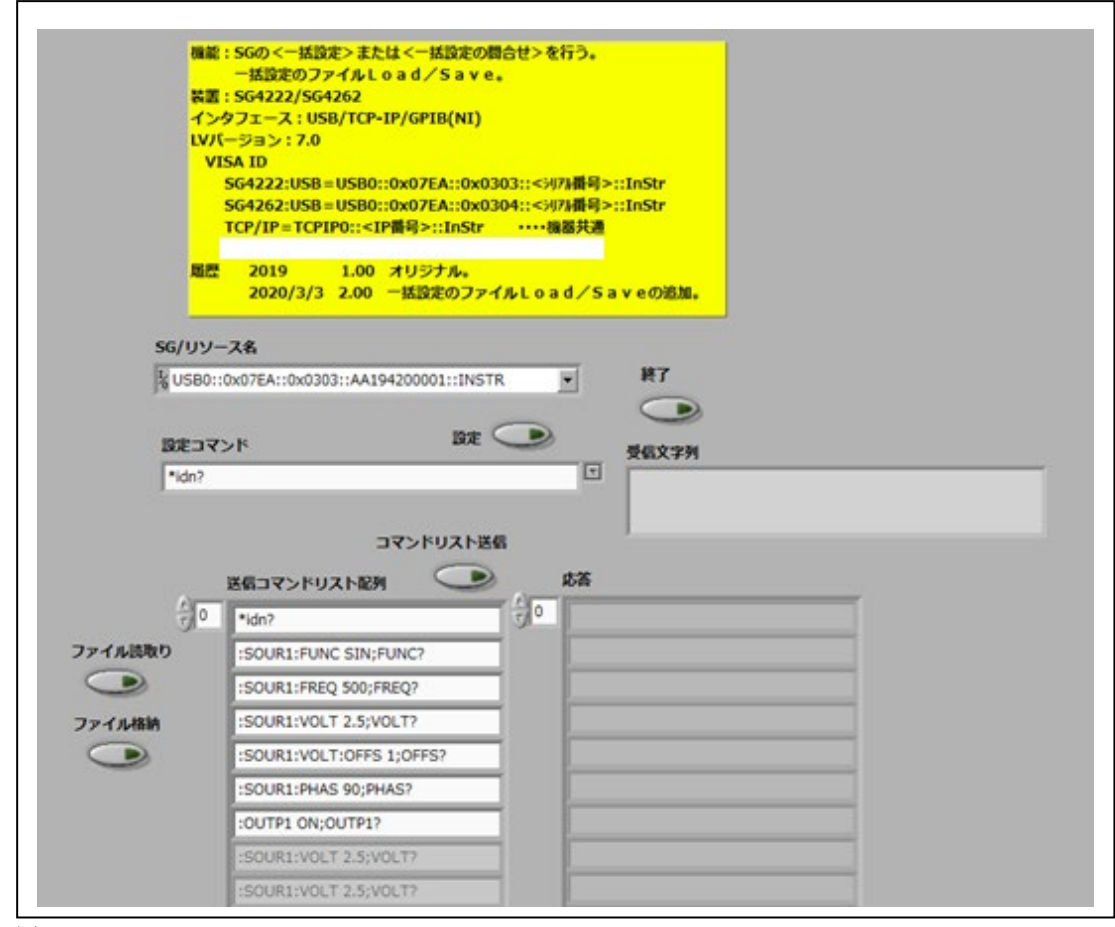

#### (1)操作

- a. <SG リソース名> 下部のリストから選んで下さい。 機器、インタフェースによって異なります。
- b. <設定>
- 下欄にコマンドを書き込み、このボタンで接続確認をして下さい。 c. <コマンドリスト送信> 左下の<送信コマンドリスト配列>を順番に、機器に送信して、その設定に します。機器のパネルで確認して下さい。 <送信コマンドリスト配列>:機器のリモートコマンドのリストです。 右側は、コマンド送信の際の応答です。 d. <ファイル読取り>
- 選択されたファイルから、コマンドリストを読み込んで、 右の<送信コマンドリスト配列>に設定します。 機器への設定は行いません。c.で行ってください。 e.<ファイル格納>
- 右の<送信コマンドリスト配列>を、選択されたファイルに格納します。
- f.<終了>:現状態をバックアップして、終了します。

(2) 設定ファイル(サンプル)フォルダ

リモート機器取扱説明書の第3章の以下の設定をファイルにしました。

(1)d.<ファイル読取り>で利用できます。

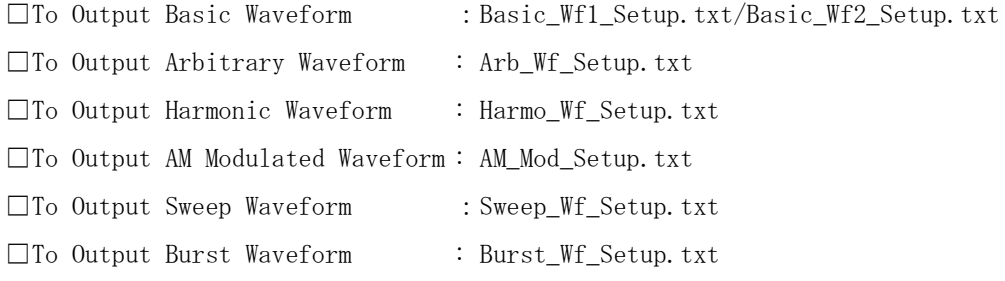

□ To Use Frequency Counter Function: Freq\_Counter\_Setup.txt

3.2 SG42\_Whole\_Setup.vi

<u>。。。。。。。。。</u><br>パネルの一括設定と設定の確認を行います。 設定は、<送信コマンドリスト配列>(最終文字列:null)に設定順に書き込みます。 <応答>リストに対応するコマンドの応答が表示されます。 リソースの open/close を行います。

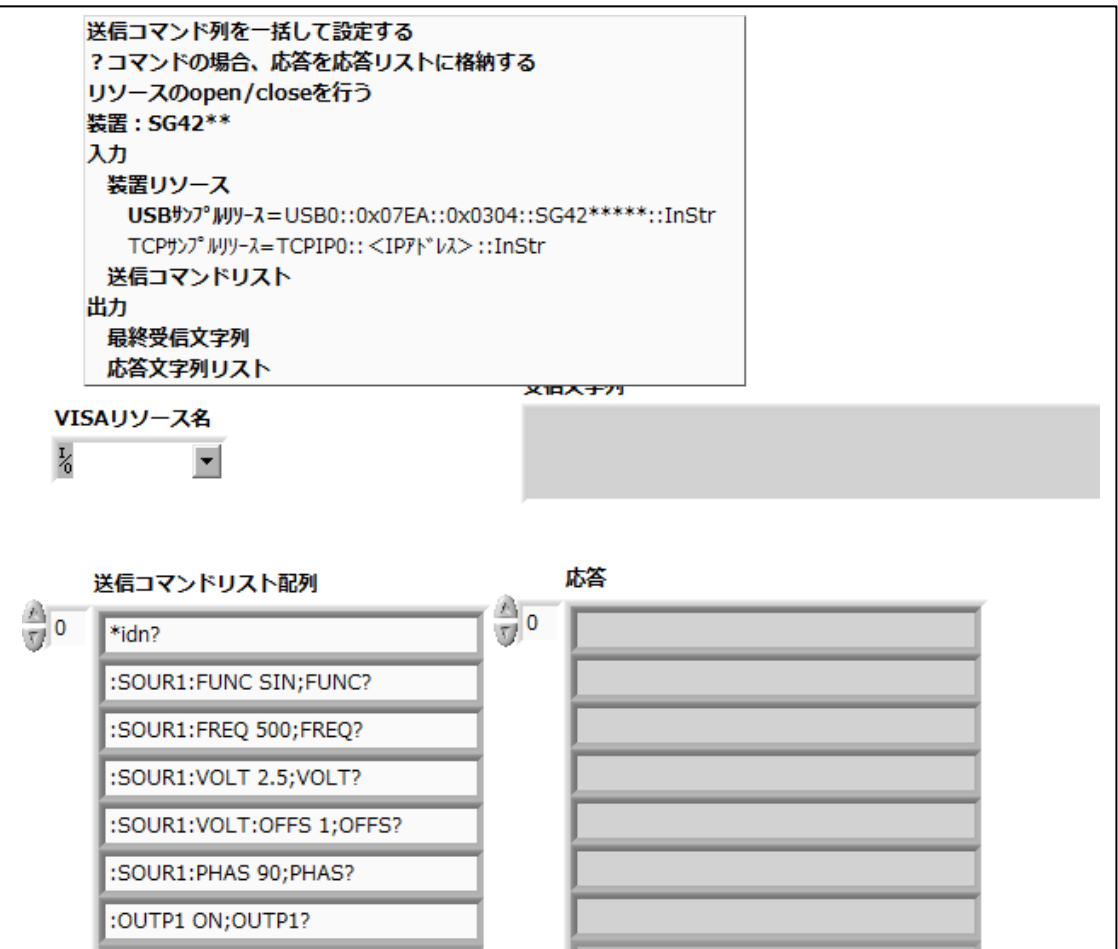

### 3.3 SG42\_HCOPY\_.vi 画面のハードコピーを行います。 ファイルには格納しません。 リソースの open/close を行います。

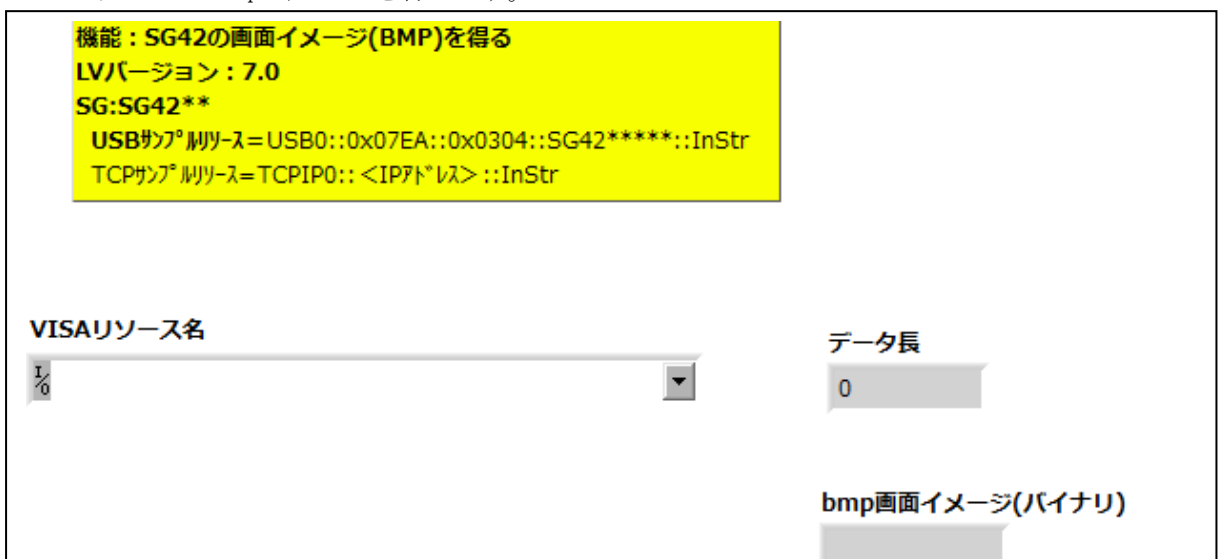

3.4 SG42\_HCOPY\_to\_File.vi 画面ハードコピーをファイルに格納します。 リソースの open/close を行います。

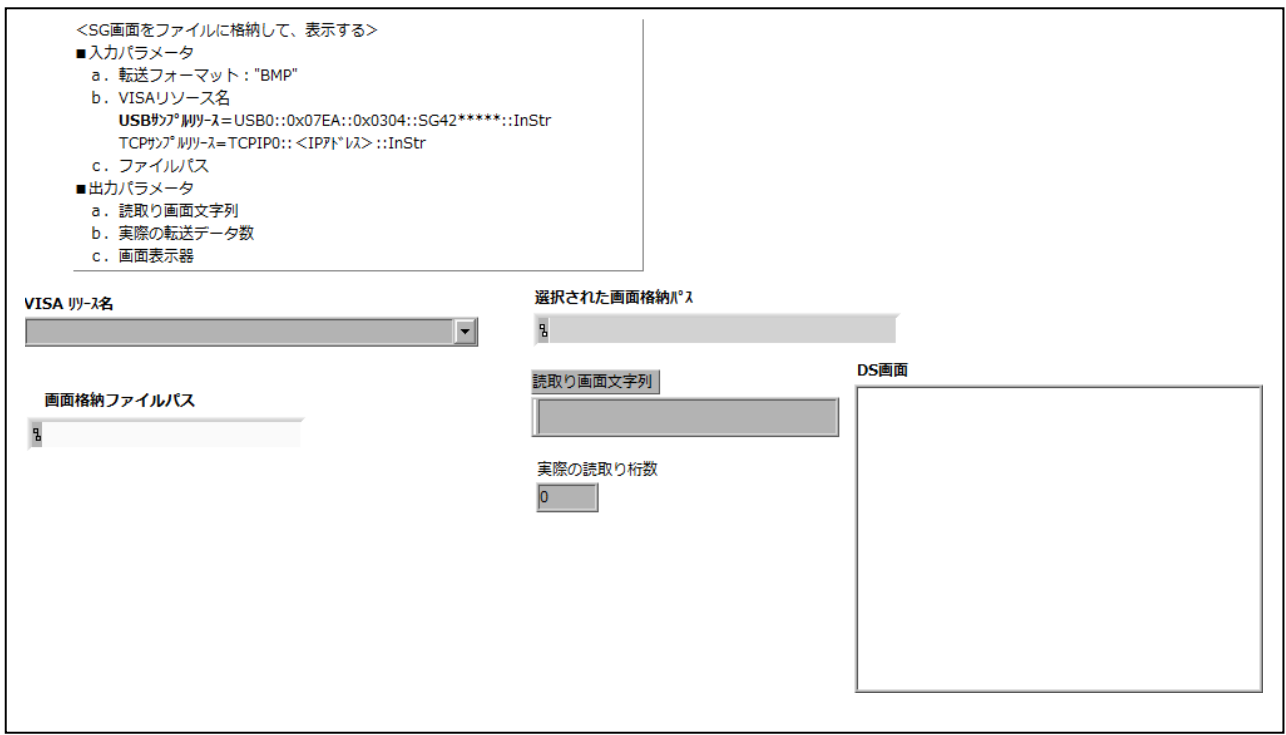

3.5 Send\_Command\_Rec.vi コマンド設定、?コマンドを送信して応答を得ます。 リソースの open/close はしません。

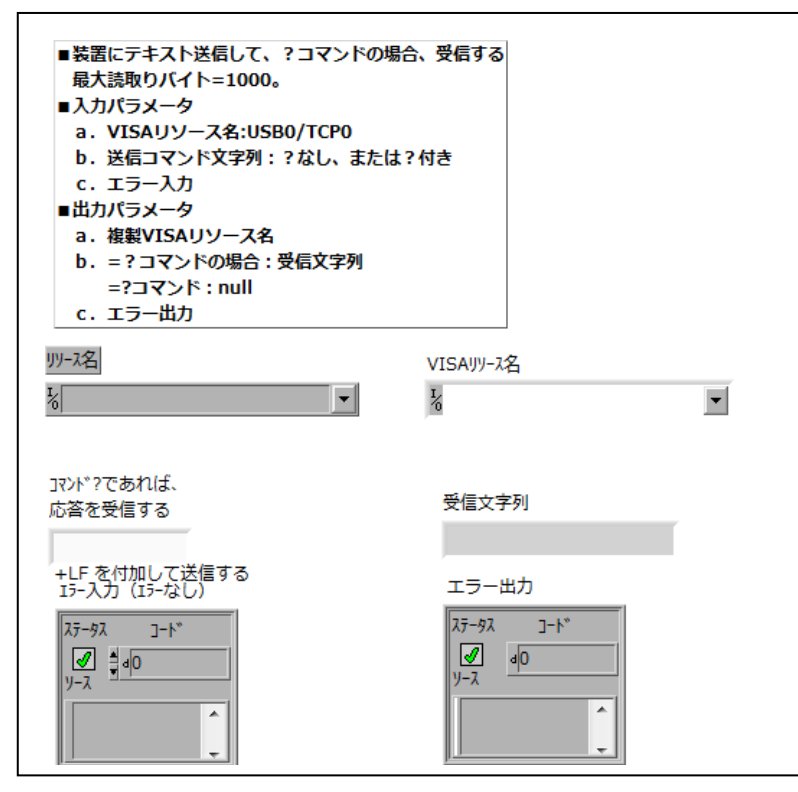

- 3.6 SG42\_Save\_Setup.vi
	- 送信コマンドリスト配列をファイルに格納します。

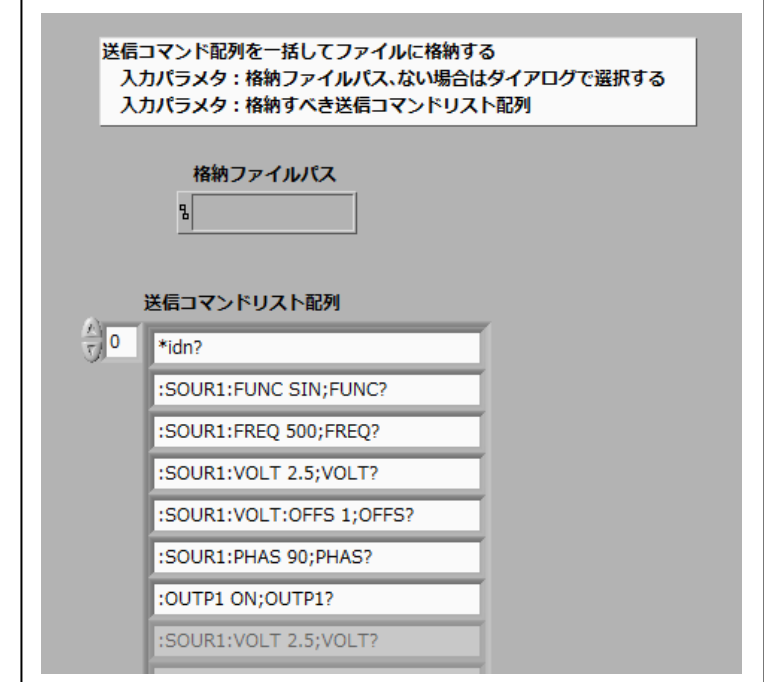

3.7 SG42\_Load\_Setup.vi

 送信コマンド配列をファイルから読み出します。 装置への設定は、行いません。呼び出し元で行って下さい。

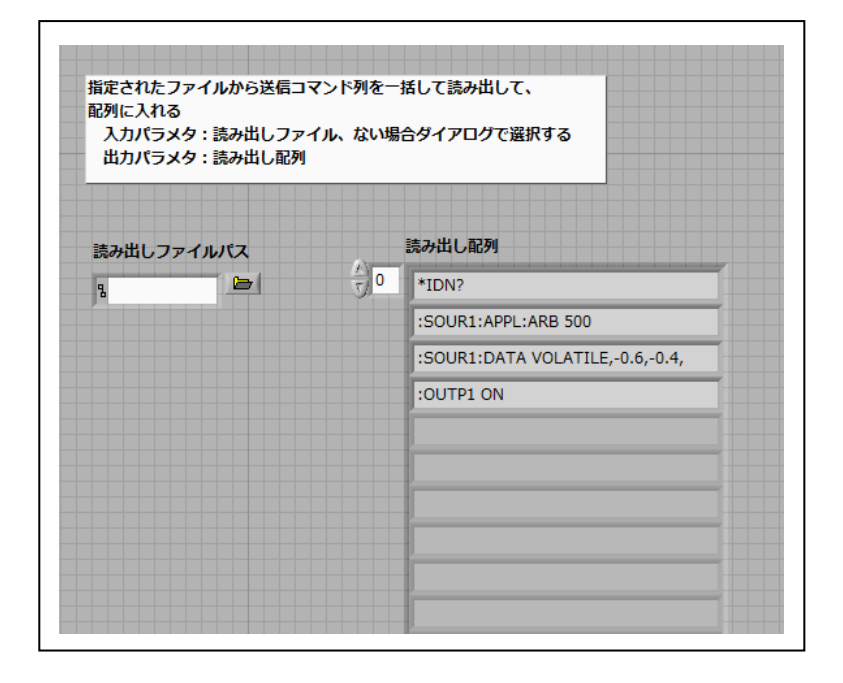

・本ソフトのコピー権はすべて、岩通計測株式会社が所有します。 ・本ソフト使用による被害、損害は一切責任を負いません。 弊社ソフトのバグと思われるものについても、同様免責とします。